# Engage 50 II Jabra

### **. . . . . . . . .** Jabra <sup>GN</sup> Benutzerhandbuch

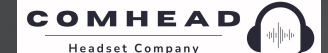

comhead.de | +49 40 500 580 20 | info@comhead.de

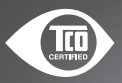

**GN** Making Life Sound Better

A third-party certification according to ISO 14024

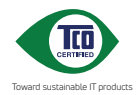

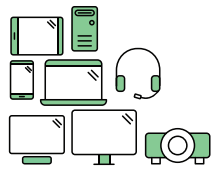

### **Say hello to a more sustainable product**

IT products are associated with a wide range of sustainability risks throughout their life cycle. Human rights violations are common in the factories. Harmful substances are used both in products and their manufacture. Products can often have a short lifespan because of poor ergonomics, low quality and when they are not able to be repaired or upgraded.

**This product is a better choice**. It meets all the criteria in TCO Certified, the world's most comprehensive sustainability certification for IT products. Thank you for making a responsible product choice, that help drive progress towards a more sustainable future!

Criteria in TCO Certified have a life-cycle perspective and balance environmental and social responsibility. Conformity is verified by independent and approved verifiers that specialize in IT products, social responsibility or other sustainability issues. Verification is done both before and after the certificate is issued, covering the entire validity period. The process also includes ensuring that corrective actions are implemented in all cases of factory non-conformities. And last but not least, to make sure that the certification and independent verification is accurate, both TCO Certified and the verifiers are reviewed regularly.

#### **Want to know more?**

Read information about TCO Certified, full criteria documents, news and updates at **tcocertified.com.** On the website you'll also find our Product Finder, which presents a complete, searchable listing of certified products.

© 2022 GN Audio A/S. Alle Rechte vorbehalten. Jabra® ist eine Marke von GN Audio A/S.

MADE IN CHINA MODELL: HSC160;ENC160

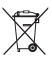

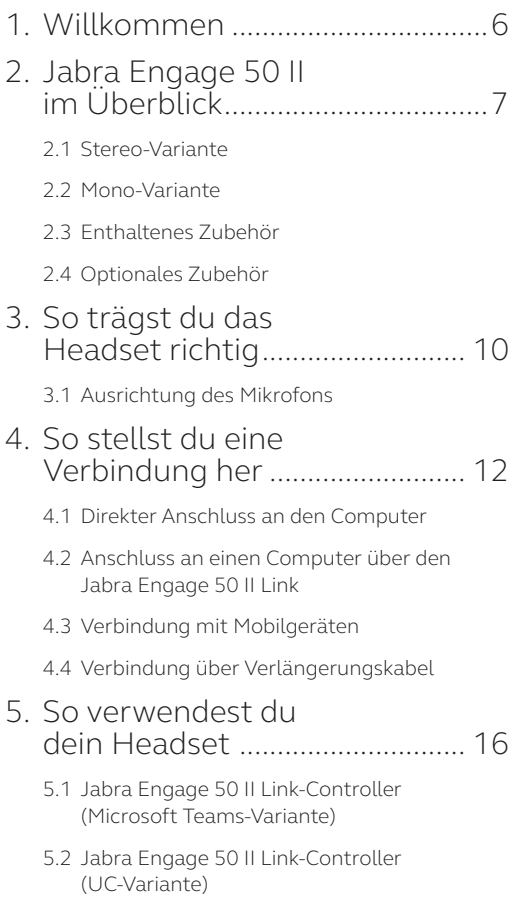

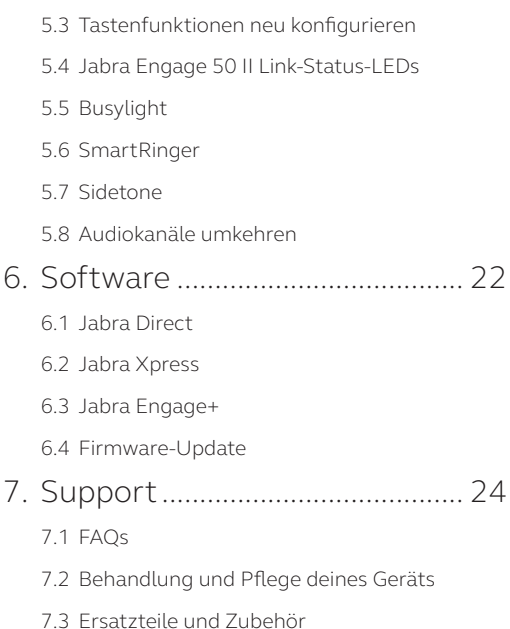

# <span id="page-5-0"></span>1. Willkommen

Vielen Dank für deinen Kauf des Engage 50 II. Wir hoffen, du wirst deine Freude damit haben!

#### **Jabra Engage 50 II – Features**

- Weltweit bestes Headset für präzise Kundengespräche
- Optimierte Sprachqualität dank Echtzeitanalysen
- Ganztägiger Tragekomfort durch sichere, adaptive Passform
- Robust und langlebig, mit einer Garantie von 3 Jahren
- Modernste Lautsprecher, damit jedes Wort ankommt
- Erweiterte Funktionen schützen dein Gehör
- BalancedVoice™ sorgt für deutlichere Sprachqualität
- Dank anpassbarem Rufton sind verpasste Anrufe Geschichte
- Kompatibel mit führenden Contact-Center-Plattformen und Online-Meeting-Apps
- Busylight-Funktion weist Kollegen darauf hin, wenn du telefonierst

### <span id="page-6-0"></span>2. Jabra Engage 50 II im Überblick

### 2.1 Stereo-Variante

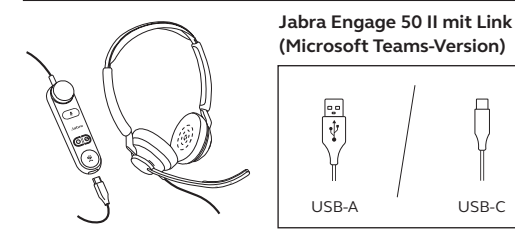

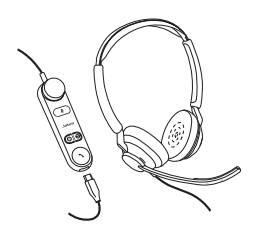

**Jabra Engage 50 II mit Link (UC-Version)**

USB-C

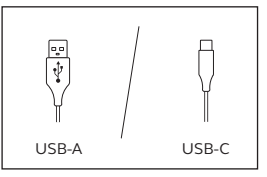

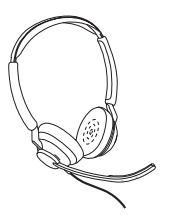

**Jabra Engage 50 II (nur Headset)**

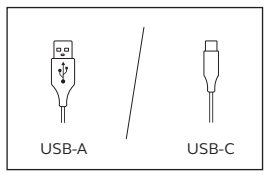

<span id="page-7-0"></span>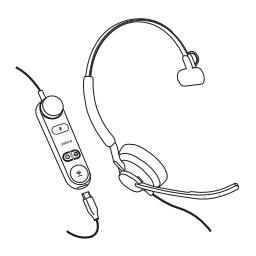

**Jabra Engage 50 II mit Link (Microsoft Teams-Version)**

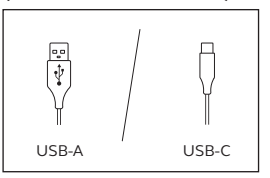

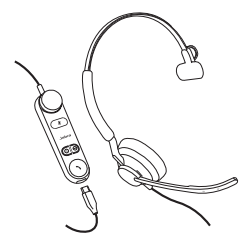

**Jabra Engage 50 II mit Link (UC-Version)**

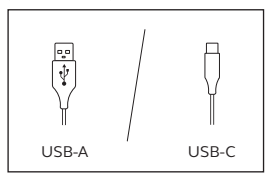

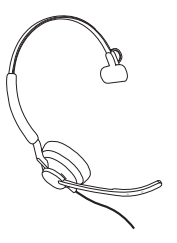

**Jabra Engage 50 II (nur Headset)**

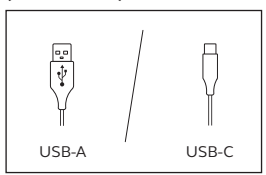

<span id="page-8-0"></span>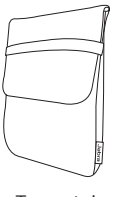

Trageetui

### 2.4 Optionales Zubehör

Optionales Zubehör und Ersatzteile (Ohrkissen usw.) kann online unter jabra.com/accessories bestellt werden.

**120 cm Kabelverlängerung USB-C auf USB-A**

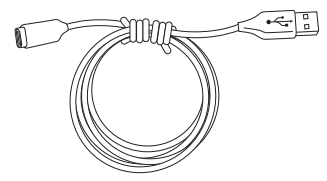

**120 cm Kabelverlängerung USB-C auf USB-C**

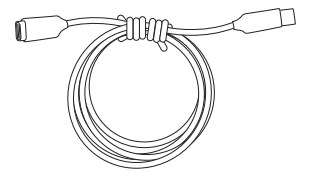

### <span id="page-9-0"></span>3. So trägst du das Headset richtig

Passe den Überkopfbügel beim Tragen des Jabra Engage 50 II so an, dass das Headset bequem sitzt.

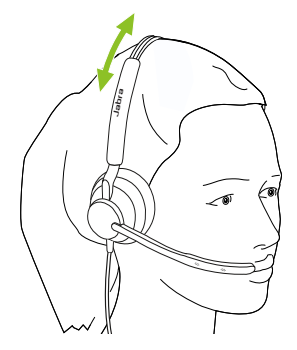

Für optimalen Komfort sollte sich das Endstück am Mono-Headset in entsprechendem Abstand über, statt auf dem Ohr befinden.

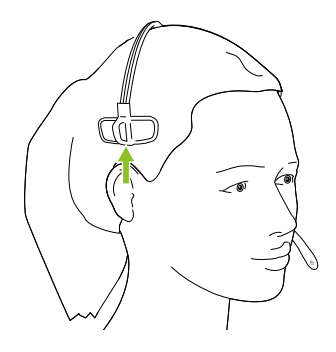

<span id="page-10-0"></span>Optimale Sprachqualität erhältst du, wenn sich das Mikrofon etwa 12 mm vom Mund entfernt befindet.

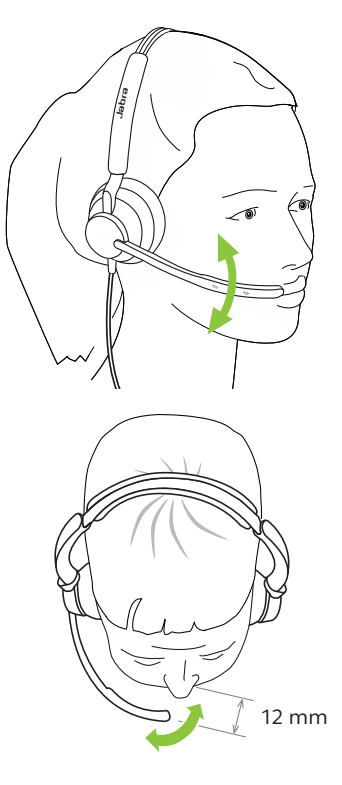

### <span id="page-11-0"></span>4. So stellst du eine Verbindung her

### 4.1 Direkter Anschluss an den Computer

Verbinde das Jabra Engage 50 II mit einem USB-C-Anschluss deines Computers.

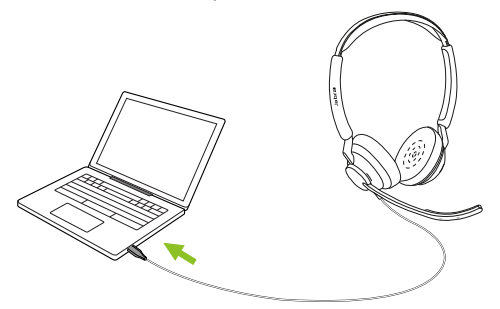

Achte darauf, dass das Jabra Engage 50 II in den Audio-Einstellungen als Standard-Audiogerät für Lautsprecher und Mikrofon festgelegt ist.

Zur Unterstützung, Verwaltung und Erreichung der optimalen Funktionalität sowie zur Echtzeit-Überwachung der Sprachqualität deines Jabra Engage 50 II wird empfohlen, Jabra Direct und Jabra Engage+ auf deinen PC herunterzuladen und zu installieren.

Download unter jabra.com/direct und jabra.com/engage+

### <span id="page-12-0"></span>4.2 Anschluss an einen Computer über den Jabra Engage 50 II Link

Verbinde das Jabra Engage 50 II mit einem Jabra Engage 50 II Link und schließe den Jabra Engage 50 II Link dann an einen USB-Anschluss am Computer an.

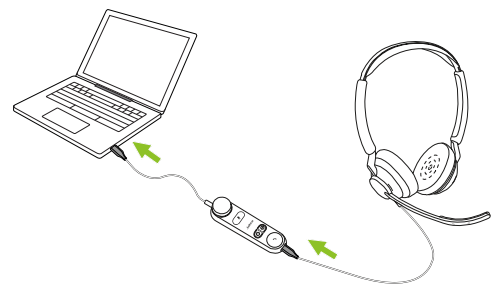

Achte darauf, dass das Jabra Engage 50 II in den Audio-Einstellungen als Standard-Audiogerät für Lautsprecher und Mikrofon festgelegt ist.

Zur Unterstützung, Verwaltung und Erreichung der optimalen Funktionalität sowie zur Echtzeit-Überwachung der Sprachqualität deines Jabra Engage 50 II wird empfohlen, Jabra Direct und Jabra Engage+ auf deinen PC herunterzuladen und zu installieren.

Download unter jabra.com/direct und jabra.com/engage+

<span id="page-13-0"></span>Verbinde das Jabra Engage 50 II mit einem USB-C-Port an deinem Mobilgerät. Nicht alle USB-C-Geräte oder Apps unterstützen eine Audio-Verbindung mit dem Jabra Engage 50 II.

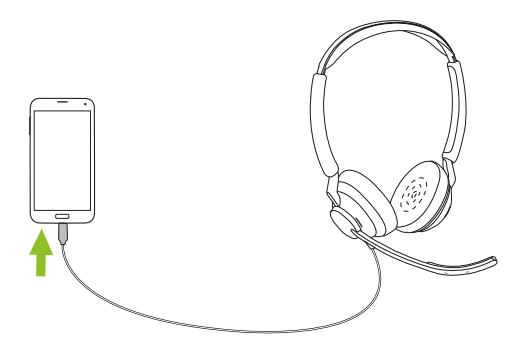

### <span id="page-14-0"></span>4.4 Verbindung über Verlängerungskabel

Verbinde das Jabra Engage 50 II über das Verlängerungskabel mit einem USB-Anschluss deines Computers (je nach Kabel USB-A oder USB-C).

Bitte beachte, dass das Verlängerungskabel nicht zusammen mit dem Jabra Engage 50 II Link verwendet werden kann.

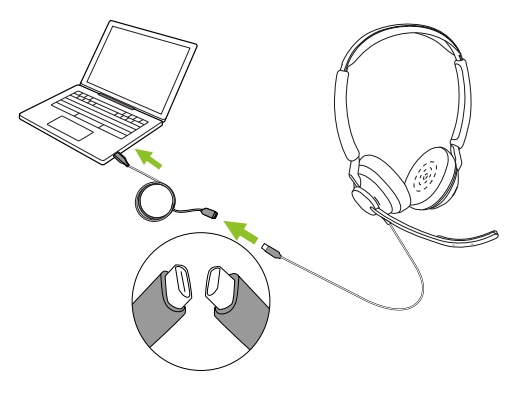

### <span id="page-15-0"></span>5. So verwendest du dein Headset

Das Headset selbst verfügt über keine Anrufsteuerung. Beim Anschluss an einen Computer können Anrufe und Musik über den Computer oder über einen Jabra Engage 50 II Link gesteuert werden.

### 5.1 Jabra Engage 50 II Link-Controller (Microsoft Teams-Variante)

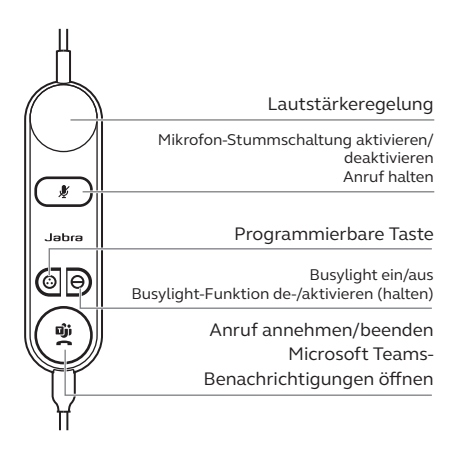

### <span id="page-16-0"></span>5.2 Jabra Engage 50 II Link-Controller (UC-Variante)

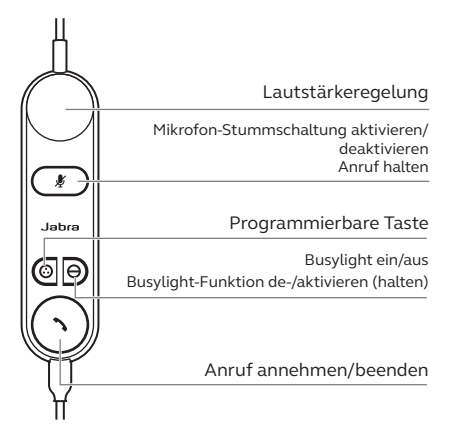

### 5.3 Tastenfunktionen neu konfigurieren

Am Jabra Engage 50 II Link befinden sich vier Tasten, die mithilfe von Jabra Direct oder einer Jabra SDK-Integration neu konfiguriert werden können.

- Stummschalttaste
- Programmierbare Taste
- Busylight-Taste
- Anruftaste

<span id="page-17-0"></span>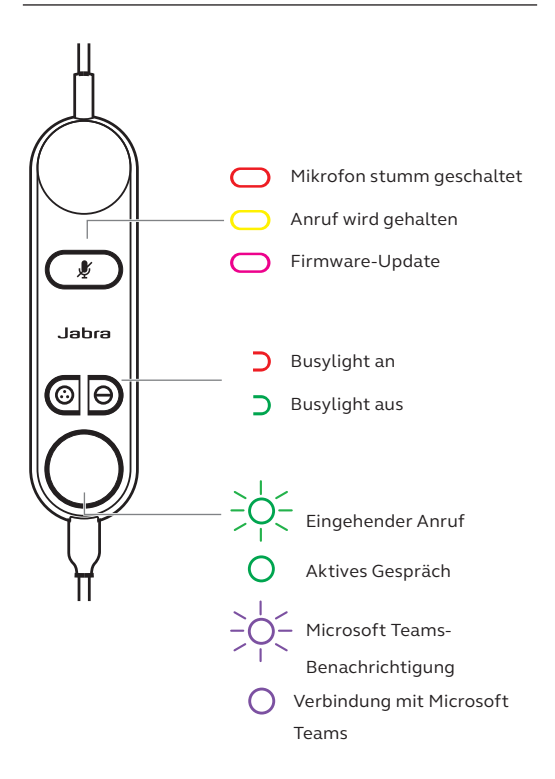

<span id="page-18-0"></span>Die Busylight-LED am Headset signalisiert anderen, dass du beschäftigt bist oder dich in einem Gespräch befindest.

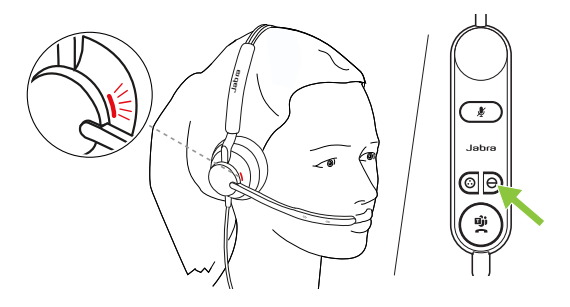

### <span id="page-19-0"></span>5.6 SmartRinger

Wenn das Headset flach auf dem Tisch liegt, spielt der Jabra Engage 50 II Link bei eingehenden Anrufen einen Rufton ab.

Zur Auswahl eines neuen Ruftons, drücke die beiden programmierbaren Tasten gleichzeitig und wechsle zwischen den 3 möglichen Ruftönen. Ein neuer Rufton kann nur eingestellt werden, wenn du gerade nicht telefonierst. Bei einem eingehenden Anruf kannst du die SmartRinger-Lautstärke mithilfe der Lautstärkeregler anpassen.

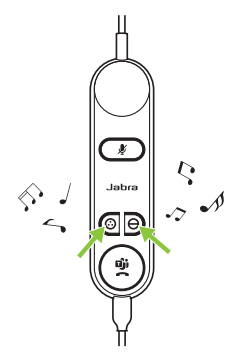

Die SmartRinger-Funktion und der Rufton können in Jabra Direct deaktiviert oder konfiguriert werden.

<span id="page-20-0"></span>Der Sidetone ermöglicht es dir, deine eigene Stimme während des Anrufs zu hören. Die Sidetone-Einstellungen können über die Jabra Direct App konfiguriert werden.

### 5.8 Audiokanäle umkehren

Es ist möglich, den linken und den rechten Audiokanal im Stereo-Headset umzukehren. Diese Einstellung kann in Jabra Direct konfiguriert werden.

## <span id="page-21-0"></span>6. Software

### 6.1 Jabra Direct

Jabra Direct ist eine kostenfreie Computer-Software zur Unterstützung, Verwaltung und Umsetzung der optimalen Funktionalität von Jabra-Geräten.

Download unter jabra.com/direct

### 6.2 Jabra Xpress

Jabra Xpress ist eine kostenfreie Computer-Software zum Verwalten, Aktualisieren und Warten mehrerer Jabra-Geräte.

Download unter jabra.com/xpress

### 6.3 Jabra Engage+

Jabra Engage+ ist eine kostenfreie Computer-Software zur Echtzeit-Überwachung der Sprachqualität.

Download unter jabra.com/engage+

<span id="page-22-0"></span>Die Firmware lässt sich über Jabra Direct aktualisieren. Sobald ein Firmware-Update für dein Headset verfügbar ist, wirst du benachrichtigt.

Während der Aktualisierung der Firmware leuchten die LEDs am Jabra Engage 50 II rosa. Bitte schalte das Gerät während der Firmware-Aktualisierung des Jabra Engage 50 II nicht aus.

Der optionale Jabra Engage 50 II Link wird bei jedem Update des Headsets (bzw. bei Herstellung einer Verbindung zu einem aktualisierten Headset) automatisch aktualisiert. Während der Aktualisierung der Firmware leuchtet die Stummschalt-LED am Jabra Engage Link-Controller rosa. Bitte schalte den Jabra Engage 50 II Link während der Firmware-Aktualisierung des Headsets nicht aus.

# <span id="page-23-0"></span>7. Support

### 7.1 FAQs

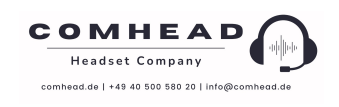

### 7.2 Behandlung und Pflege deines Geräts

- Es wird empfohlen, das Headset bei Temperaturen zwischen -5 °C und 55 °C aufzubewahren.
- Wenn Headset oder Link verschmutzt sind, wird empfohlen, diese mit einem weichen, angefeuchteten und fusselfreien Tuch zu reinigen.

<span id="page-24-0"></span>Du kannst Ersatzteile oder zusätzliches Zubehör online unter jabra.com/accessories bestellen.

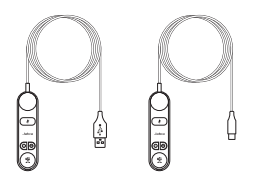

Trageetui Ohrkissen Jabra Link 50 II (USB-A/USB-C)

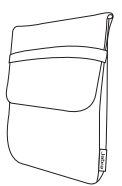

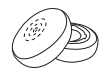

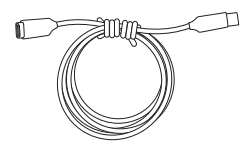

120 cm Kabelverlängerung USB-C auf USB-C

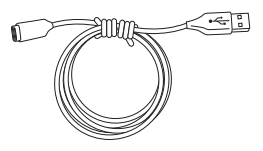

120 cm Kabelverlängerung USB-C auf USB-A